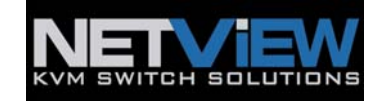

## **Resetting new IP KVM password to default**

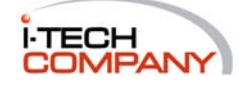

i-Tech Company LLC TOLL FREE: (888) 483-2418 • EMAIL: info@itechlcd.com • WEB: www.iTechLCD.com

## **Resetting new IP KVM password to default value**

**Troubleshooting Procedures:** 

- 1. Connect the power supply to IP-KVM switch.
- 2. Connect the **IP serial cable\*** (4-conductors 2.5mm Jack to DB9 serial cable) to IP-KVM switch flash port and PC serial port.
- 3. Use a terminal software (e.g. hyper term or minicom) to connect to IP-KVM switch.
- 4. Setting for Hyper term are: Bit rate: 115,200 bit per second Data bits: 8 Parity: None Stop bits: 1 Flow Control: None
- 5. Power cycle IP-KVM switch and immediately press < ESC >.
- 6. You will see some device information and a "=>" prompt. Enter the command 'defaults' and press < Enter > (see figure.1)

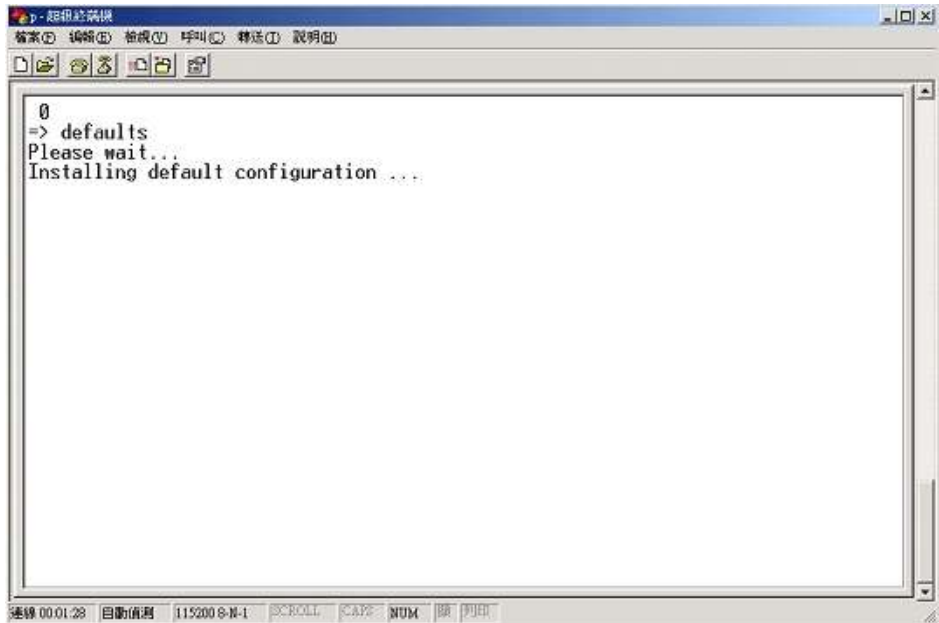

**Figure 1** 

7. After waiting a few moments you may get some information as below (see figure.2)

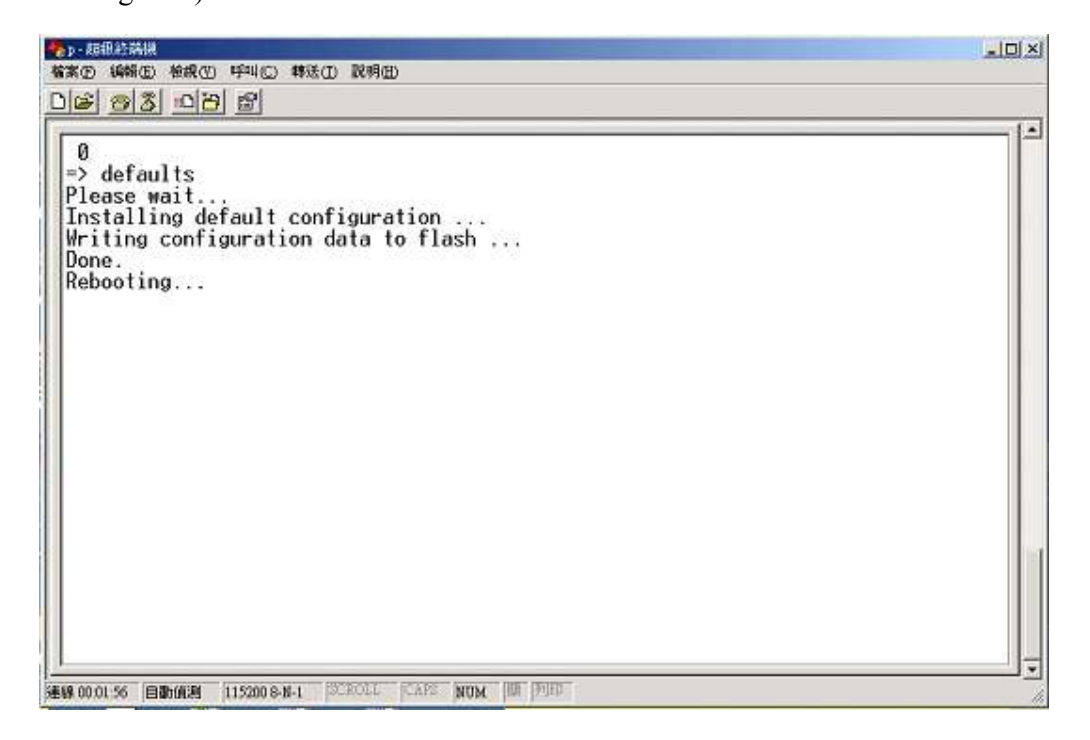

## **Figure 2**

8. At the end of this procedure, You will get the message, "Rebooting……".

-End-

## **\* Remarks**:

We carry the IP serial cable, pls check for price & availability if needed.